## **7. APPENDICES**

## **7.1. Determining Experimental Design by Using Design of Experiments Wizard**

1) By using SYSTAT 12.0, click "**Utilities > Design of Experiments > Wizard**" and continue with the step-by-step guide as shown in figures below.

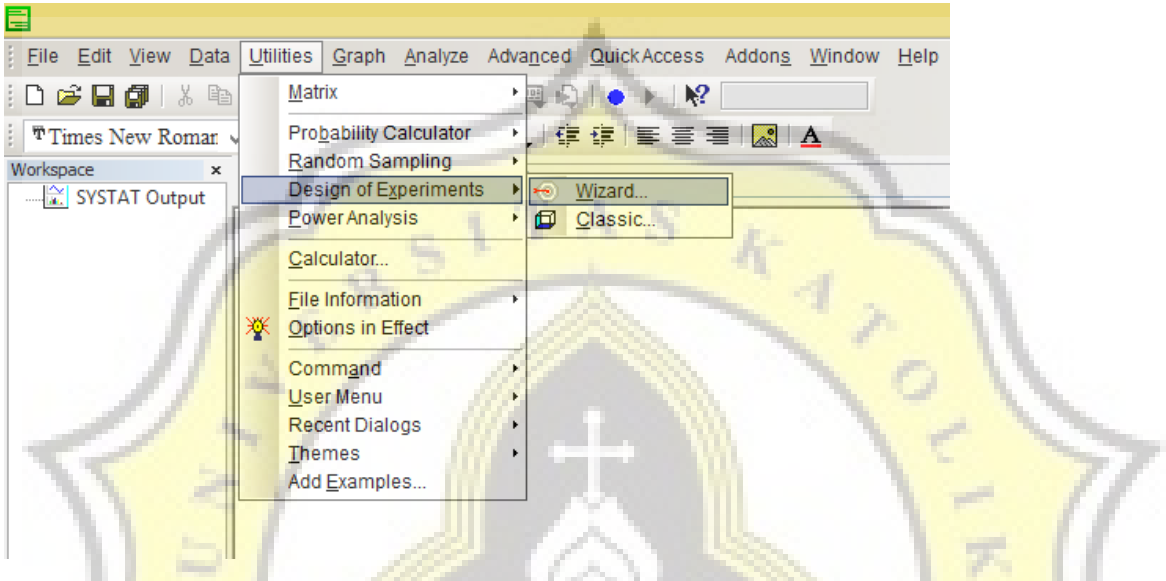

2) Then, a dialog box "Utilities: Design of Experiments: Wizard" will appear, and choose "**Central composite**" in Response surface designs submenu. Then, click **Next.**

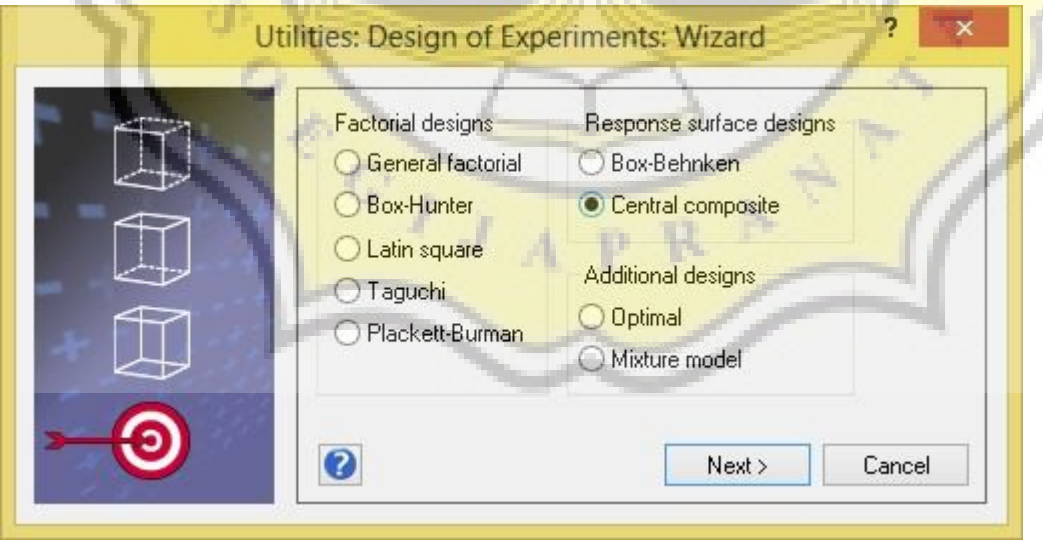

3) Then, you will be asked to enter the number of factors desired. Since the number of factors used in this experiment were three (3), then the answer box should be filled by "**3**". Then, click **Next** 

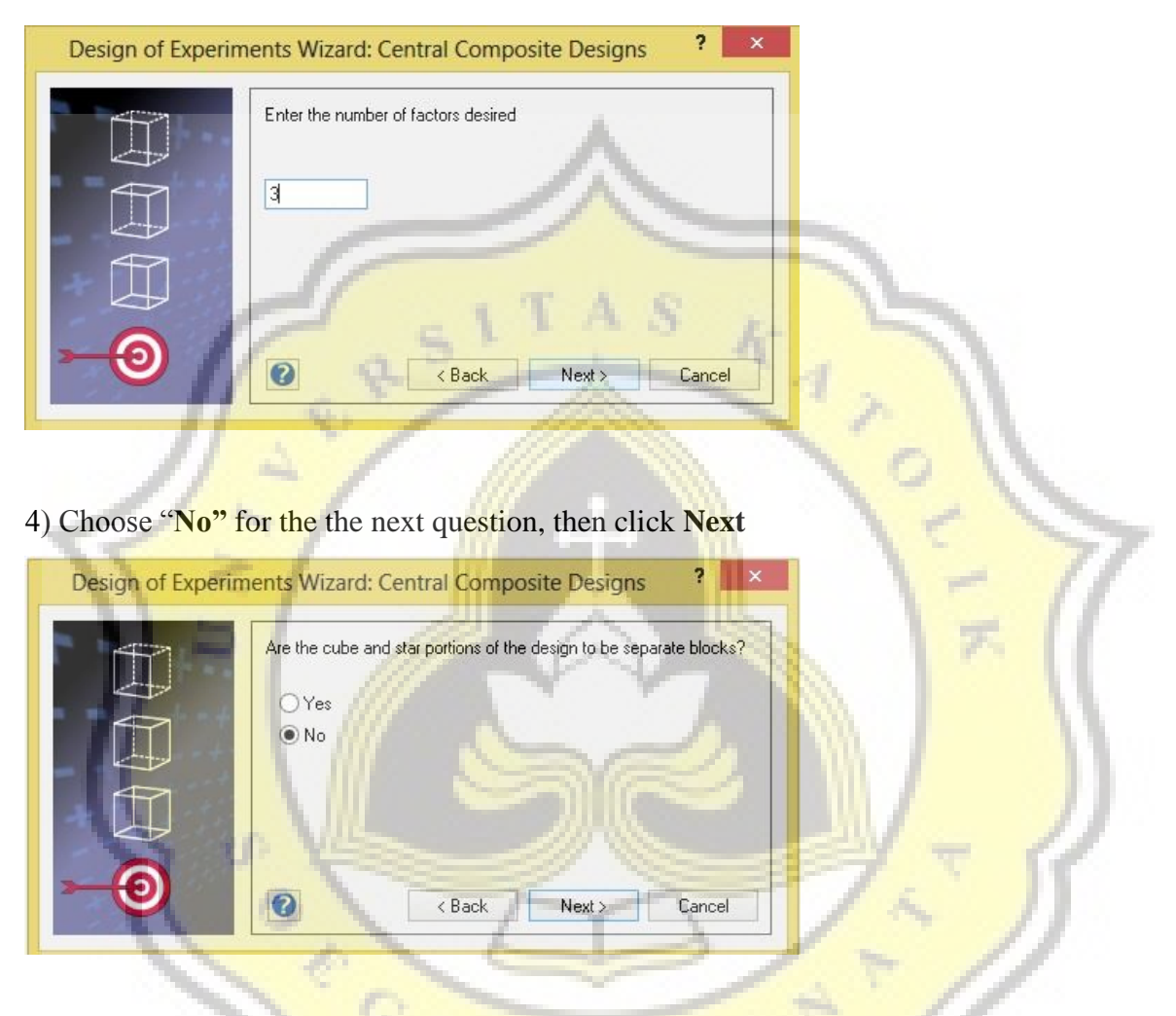

5) For the last step, you will be asked to enter the number of center points desired. In this experiment, two center points were used, so number "2" was filled in the blank. Then, click

**Next**

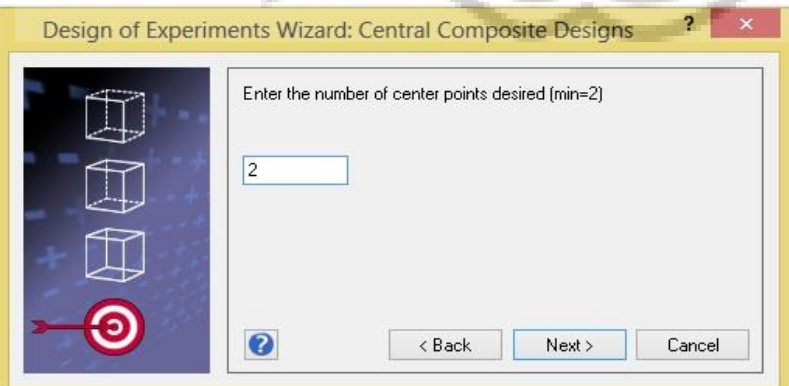

#### **7.2. Model Estimation for the Results by Response Surface Methods**

1) First of all, each result should be placed into the SYSTAT Data cells, with the subclass of Run, Water (X1), Sugar (X2), and Starter (X3), Thickness, Lightness, and Hardness. As there were 16 runs, and 25 replication for each runs, there will be 400 rows of data. After the data is placed in the cells and blocked, click **"Advanced > Response Surface Methods** 

### **> Estimate Model"**

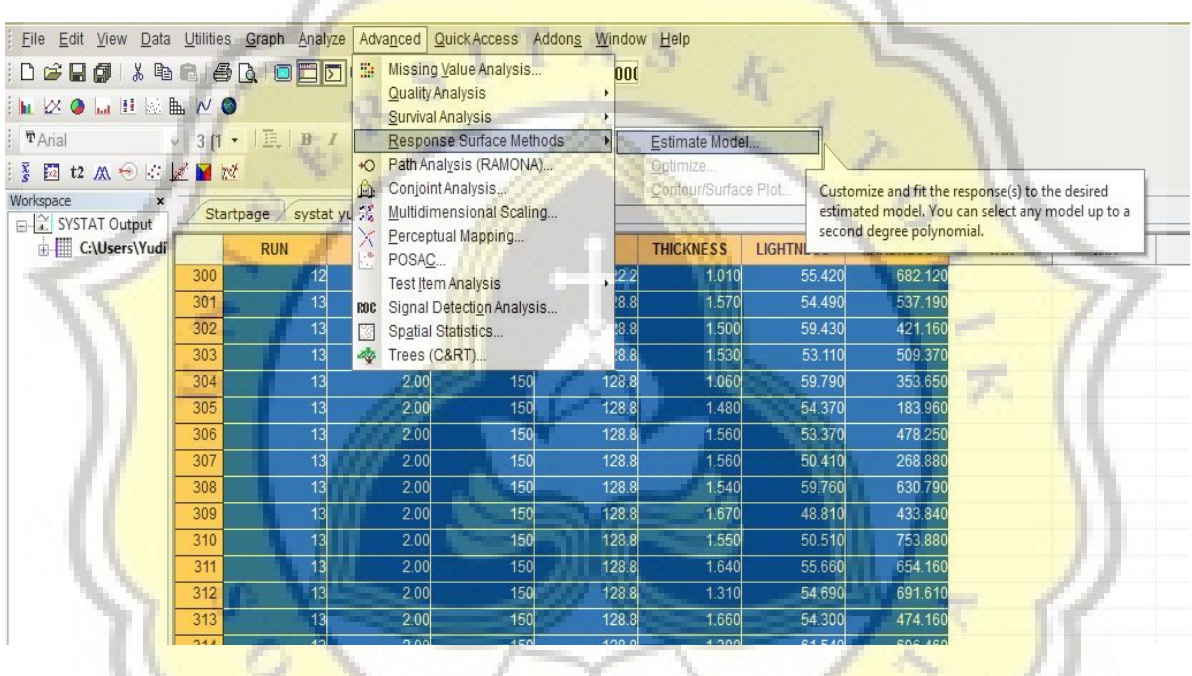

2) Then, a dialog box will appear. In customization tab, variables used in this experiment were added into Factor(s) box by clicking the factors in the Available variable(s) box and then click Add button.

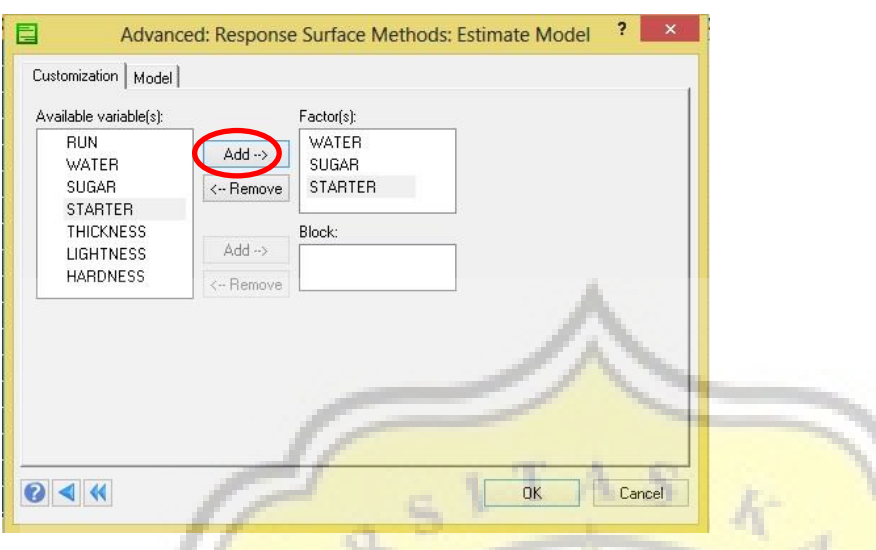

3) In the Model tab, parameters used in this experiment were added into Response(s) box by clicking the factors in the Available variable(s) box and then click Add button. Then, click **OK**

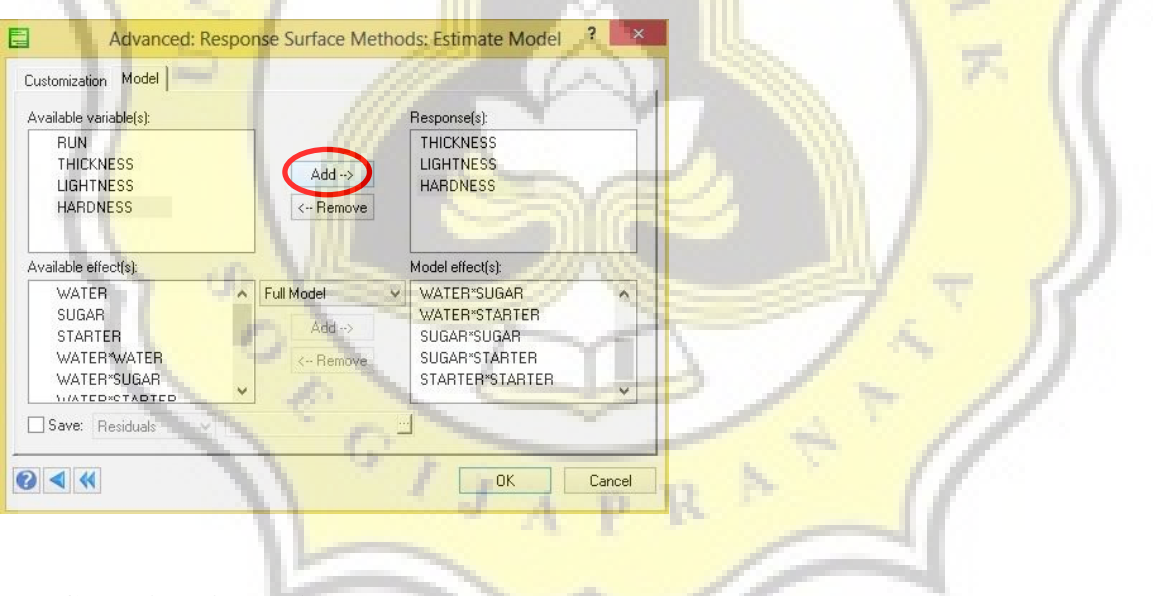

### **7.3. Canonical Analysis**

1) After finishing Model Estimation in Response Surface Methods (RSM), an optimization by using canonical analysis is needed. In order to do this, block all the data, and then click **"Advanced > Response Surface Methods > Optimize"**

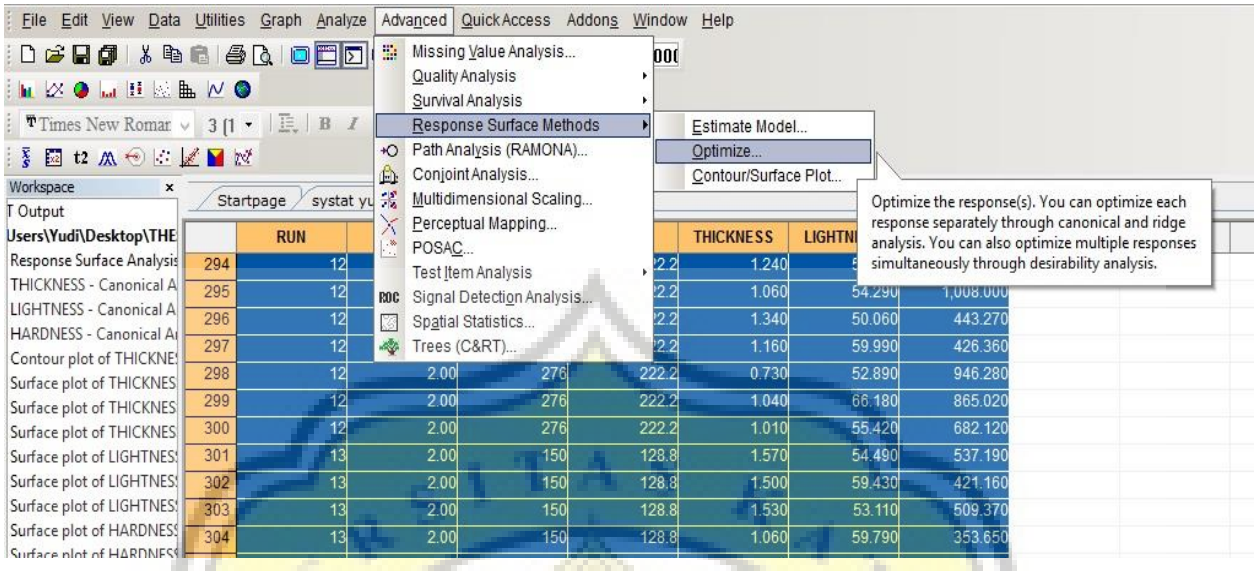

2) A dialog box will appear, and in the canonical tab. Add all of the parameters in the

"Available response(s)" box to the "Selected response(s)" box by click **Add** button. Then, click **OK**.

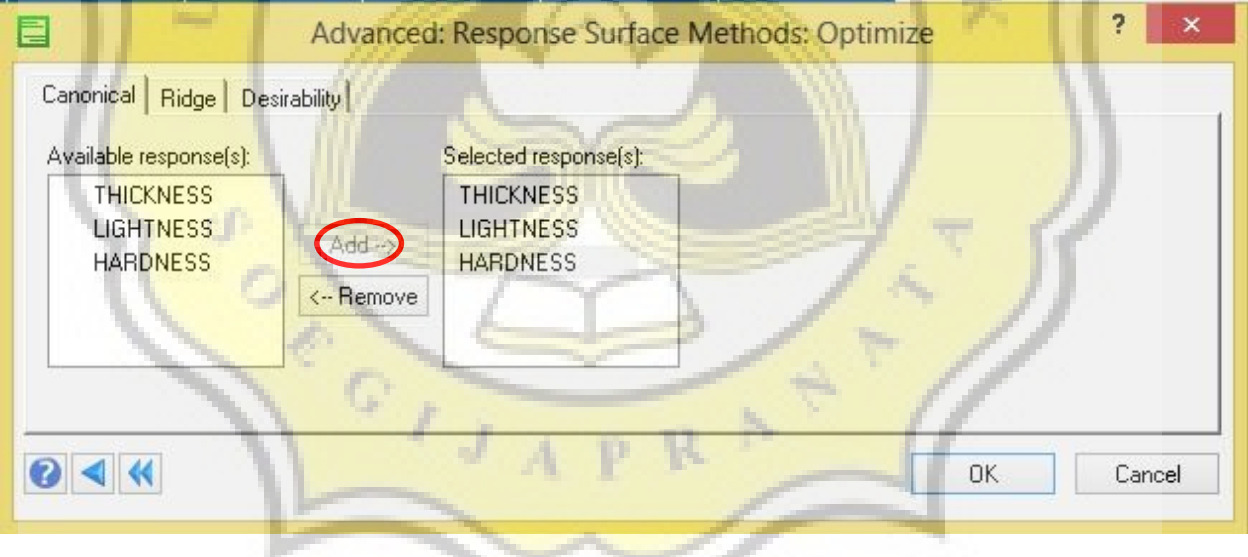

### **7.4. Contour/ Surface Plot.**

1) After finishing Optimization with Canonical Analysis in Response Surface Methods (RSM), the result analysis is made into graph to make it easier to determine the peak point of variable combinations (which signals the most optimal response). In order to do this, block all the data, and then click **"Advanced > Response Surface Methods > Contour/Surface Plot"**

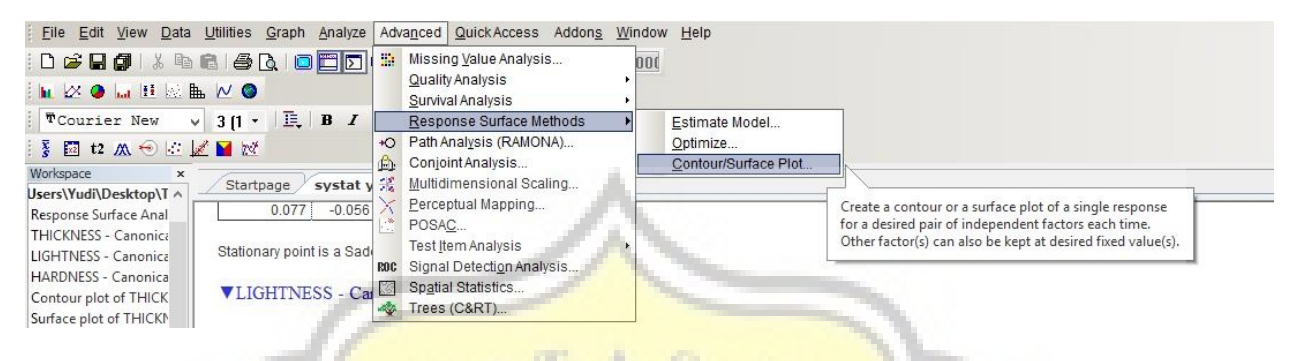

2) As the graph is only explain about the correlation between two variables towards a response. There will be 9 graphs generated in this experiment, with the combinations stated in the table below. Then, each of the combination is generated to the "**Contour/Surface Plot"** dialog box, with the **"Surface"** Plot Type. Then, click **OK**

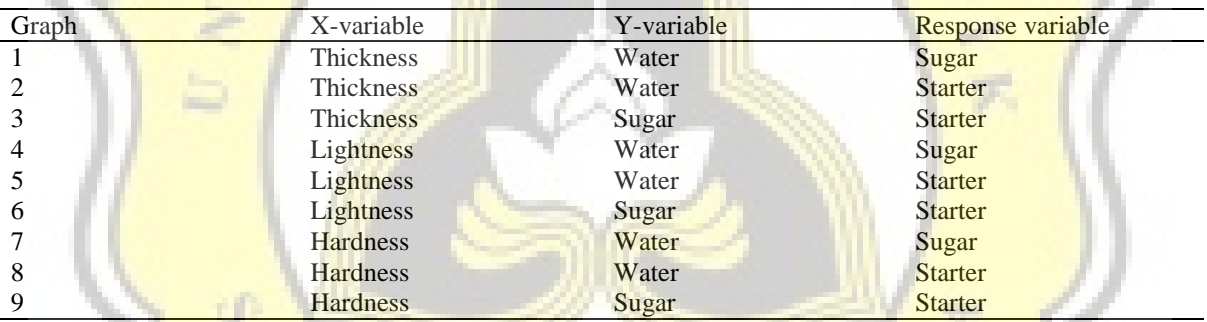

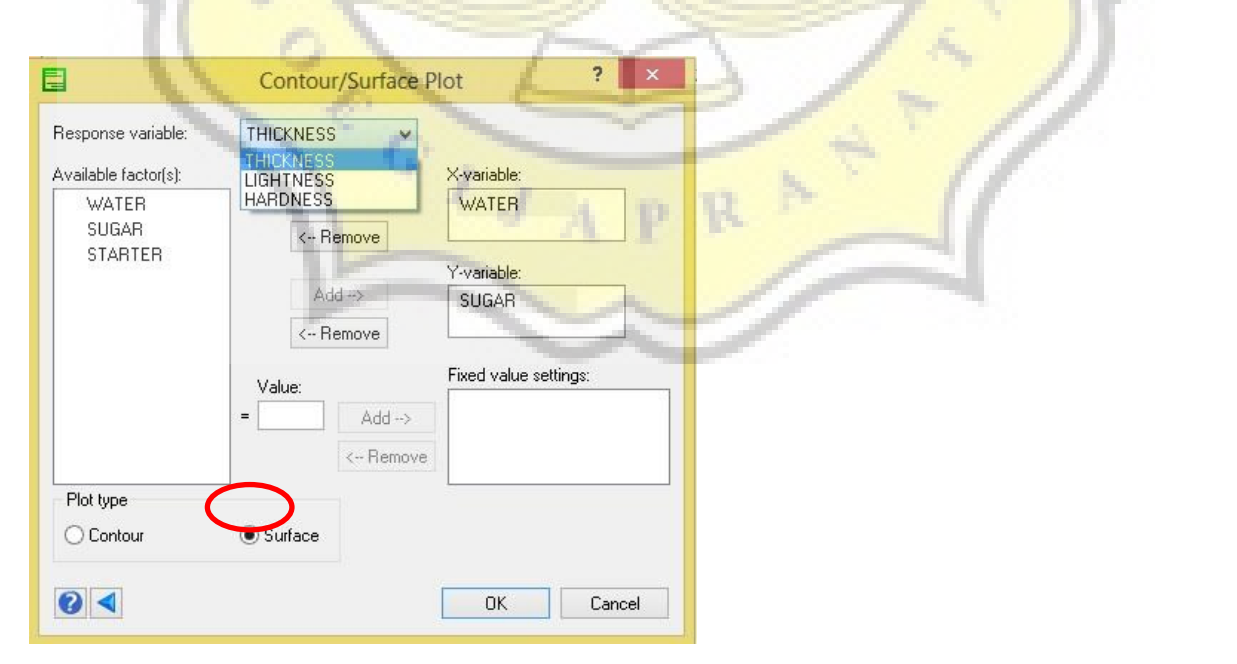

## **7.5. Result of Model Estimation of Thickness Response Using SYSTAT 12.0**

Dependent Variable : THICKNESS<br>N : 400  $: 400$ 

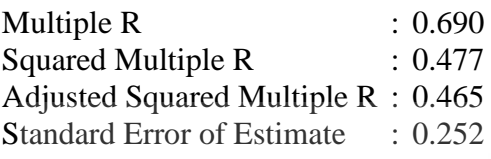

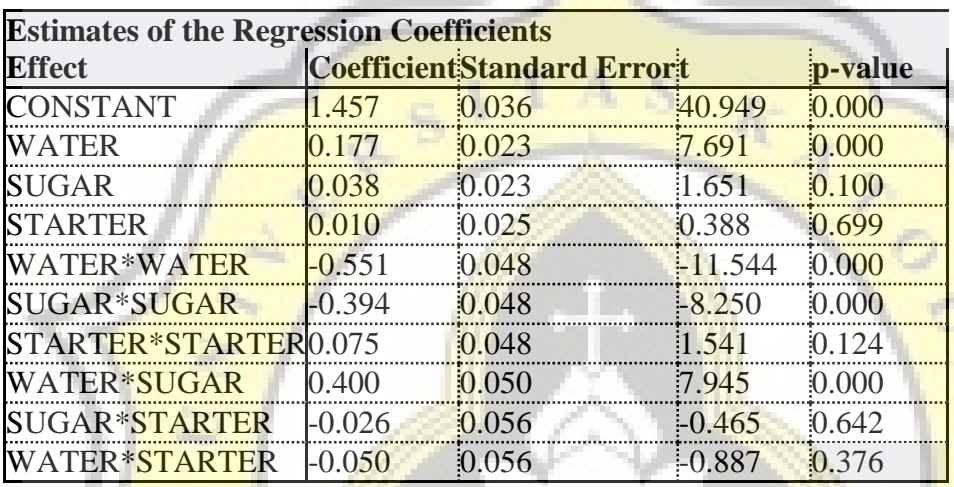

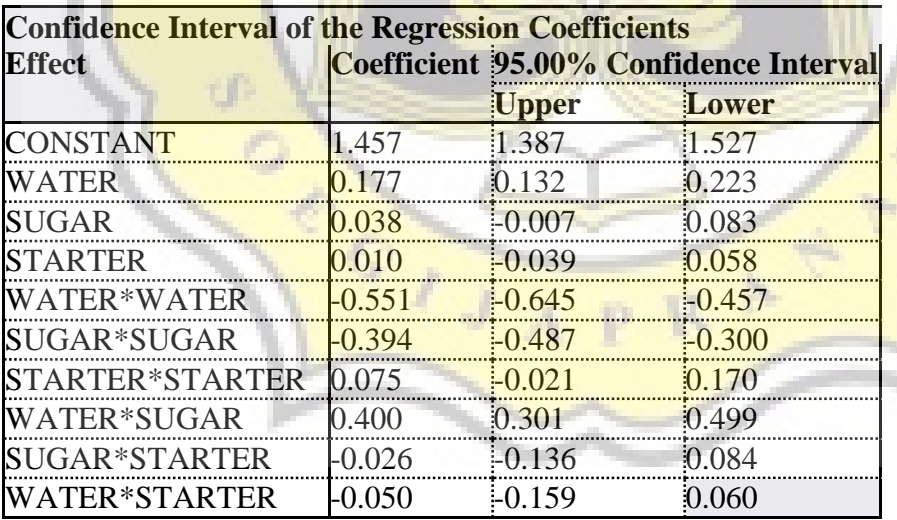

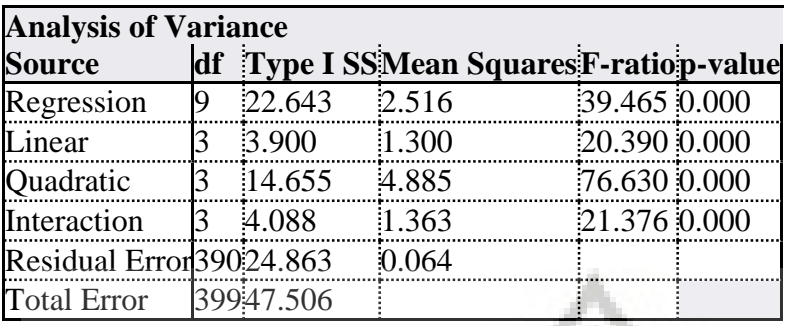

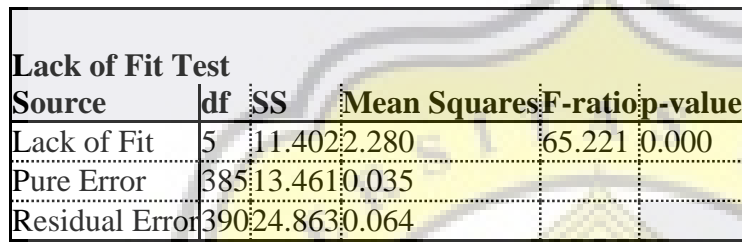

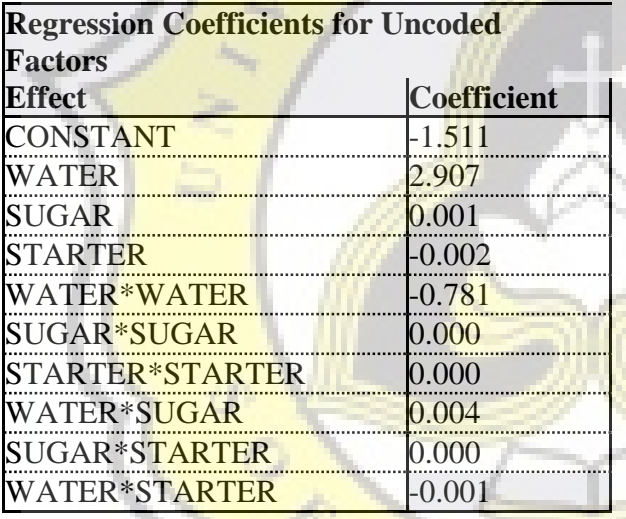

# **7.6. Result of Model Estimation of Lightness Response Using SYSTAT 12.0**

Dependent Variable : LIGHTNESS N : 400

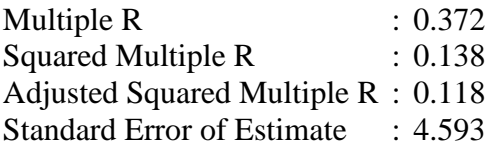

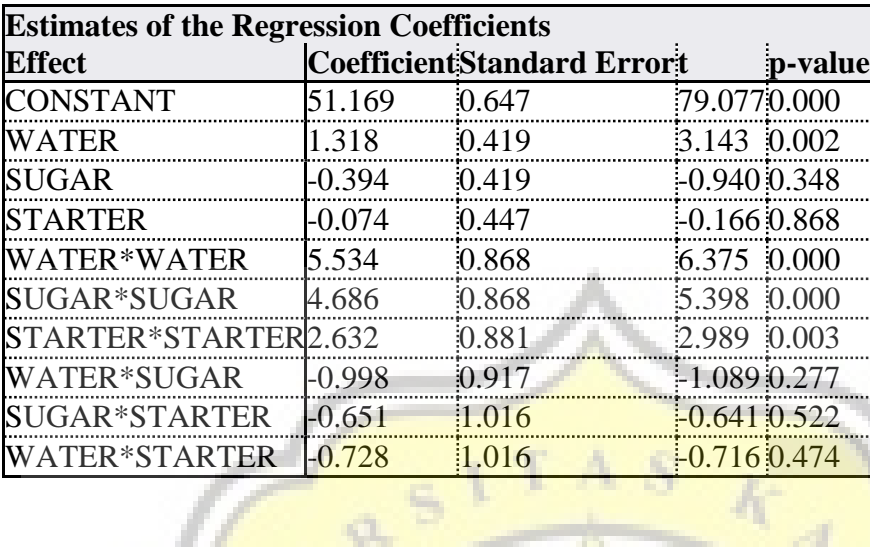

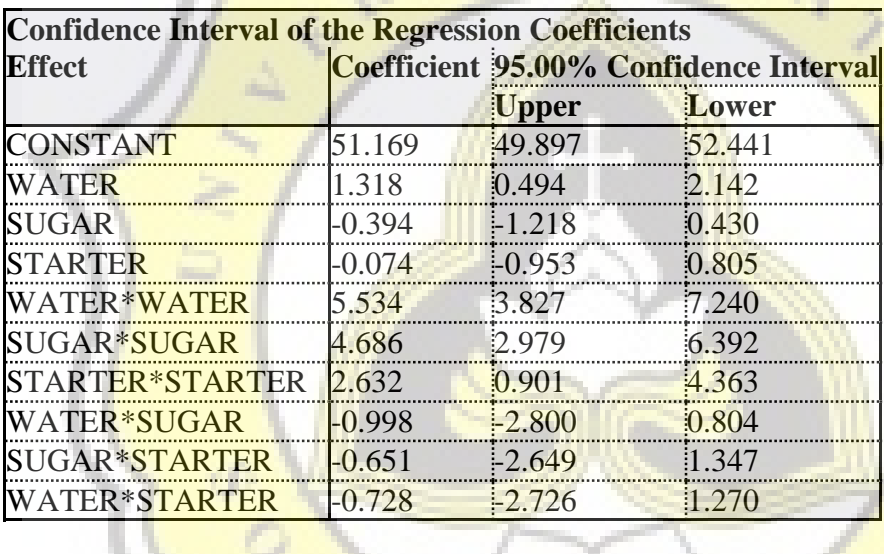

H.

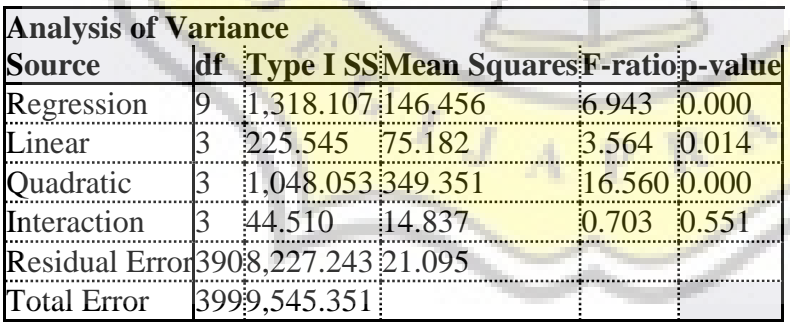

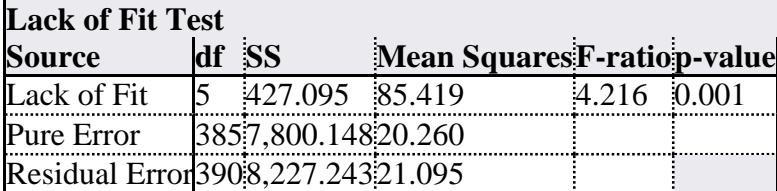

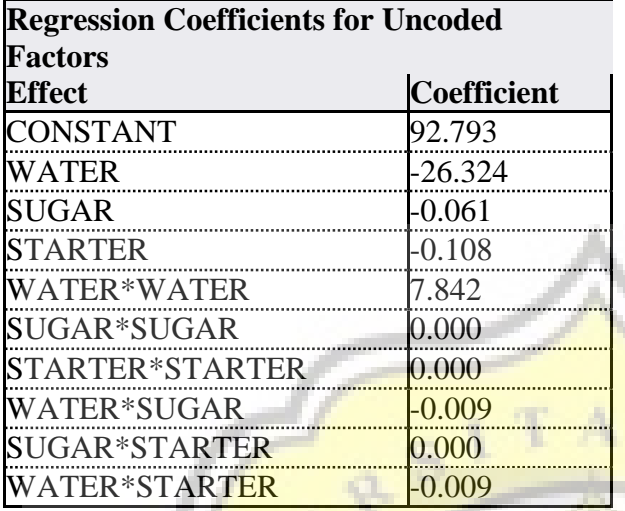

## **7.7. Result of Model Estimation of Hardness Response Using SYSTAT 12.0**

Dependent Variable : HARDNESS  $: 400$ Multiple R : 0.493<br>Squared Multiple R : 0.243 Squared Multiple R Adjusted Squared Multiple R : 0.225<br>Standard Error of Estimate : 587.866 Standard Error of Estimate

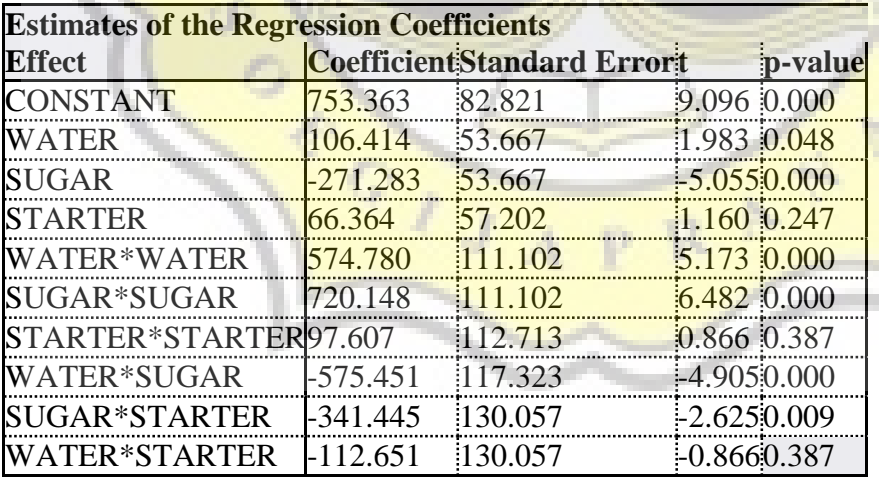

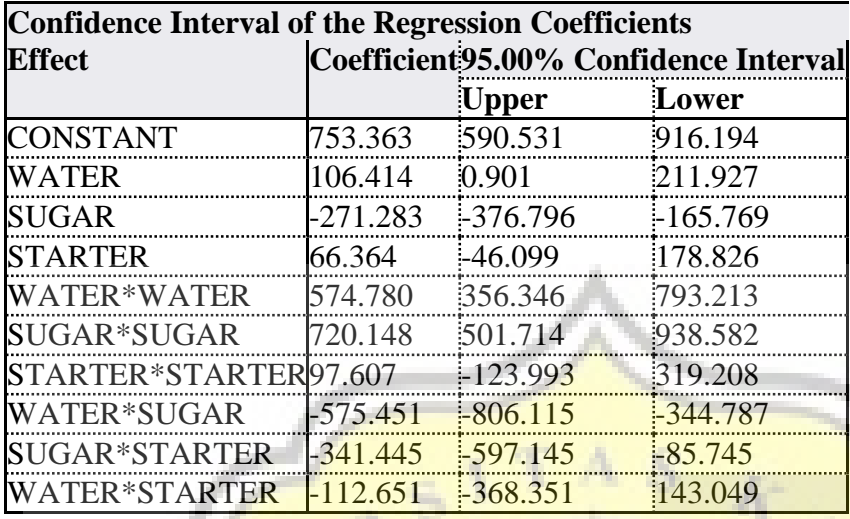

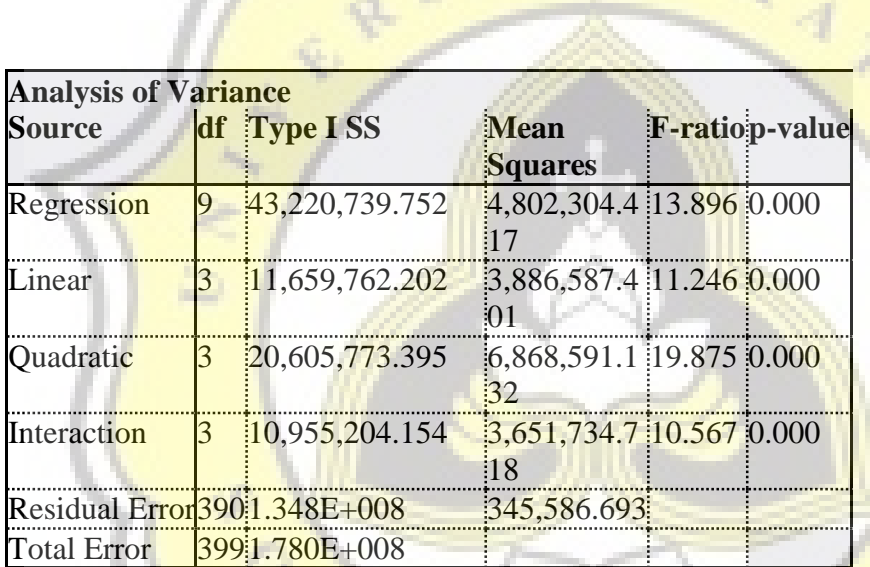

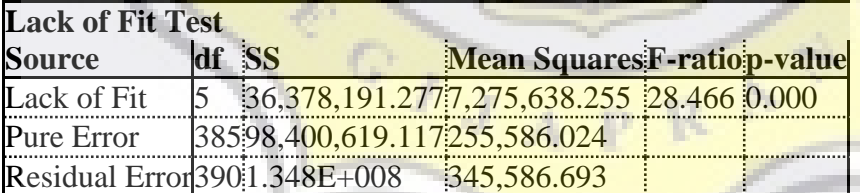

£,

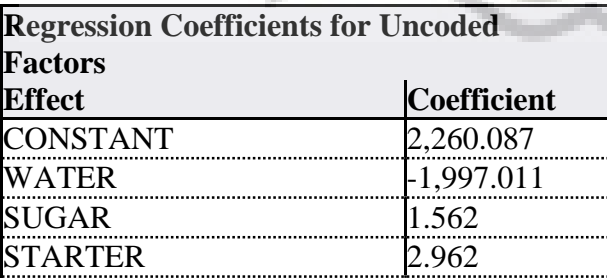

Ū,

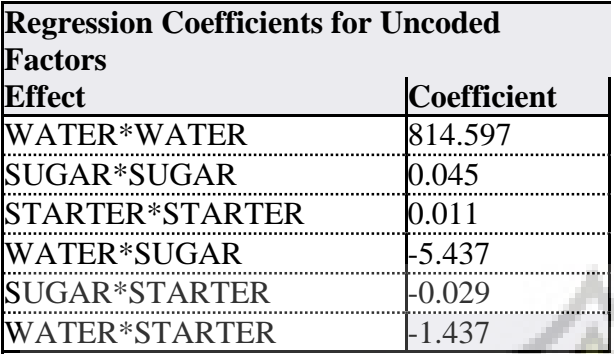

## **7.8 Canonical Analysis of Thickness**

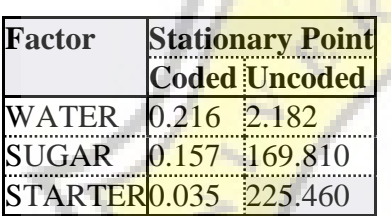

Optimal  $response = 1.479$  with  $95\%$  confidence interval  $(1.413, 1.545)$ 

K1

R

D.

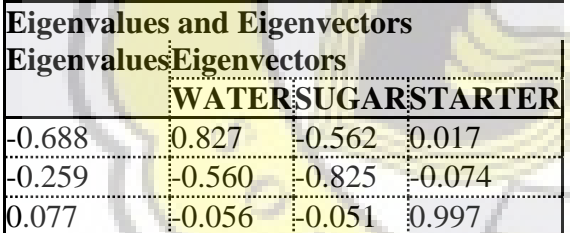

Stationary point is a Saddle Point.

### **7.8 Canonical Analysis of Thickness**

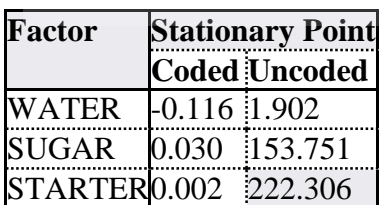

Optimal response = 51.086 with 95% confidence interval (49.828,52.344)

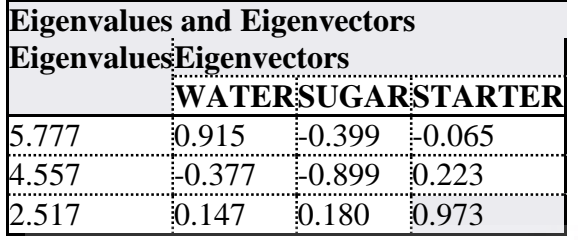

Stationary point is Minimum.

## **7.9 Canonical Analysis of Hardness**

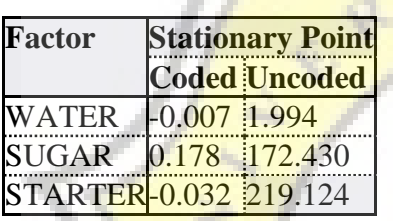

Optimal response =  $727.788$  with  $95%$  confidence interval (569.396,886.179)

A.

S

ÿ,

i.

 $k_{4}$ 

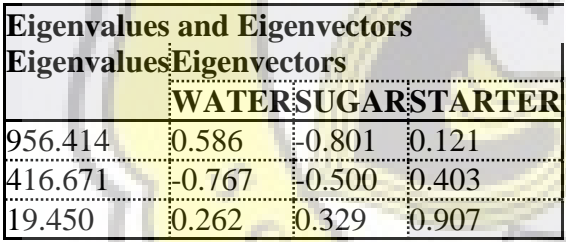

 $^\circ$  r

Ĵ

Stationary point is Minimum.

### **7.10. Design and Optimization in Organic Synthesis Book Screen Capture**

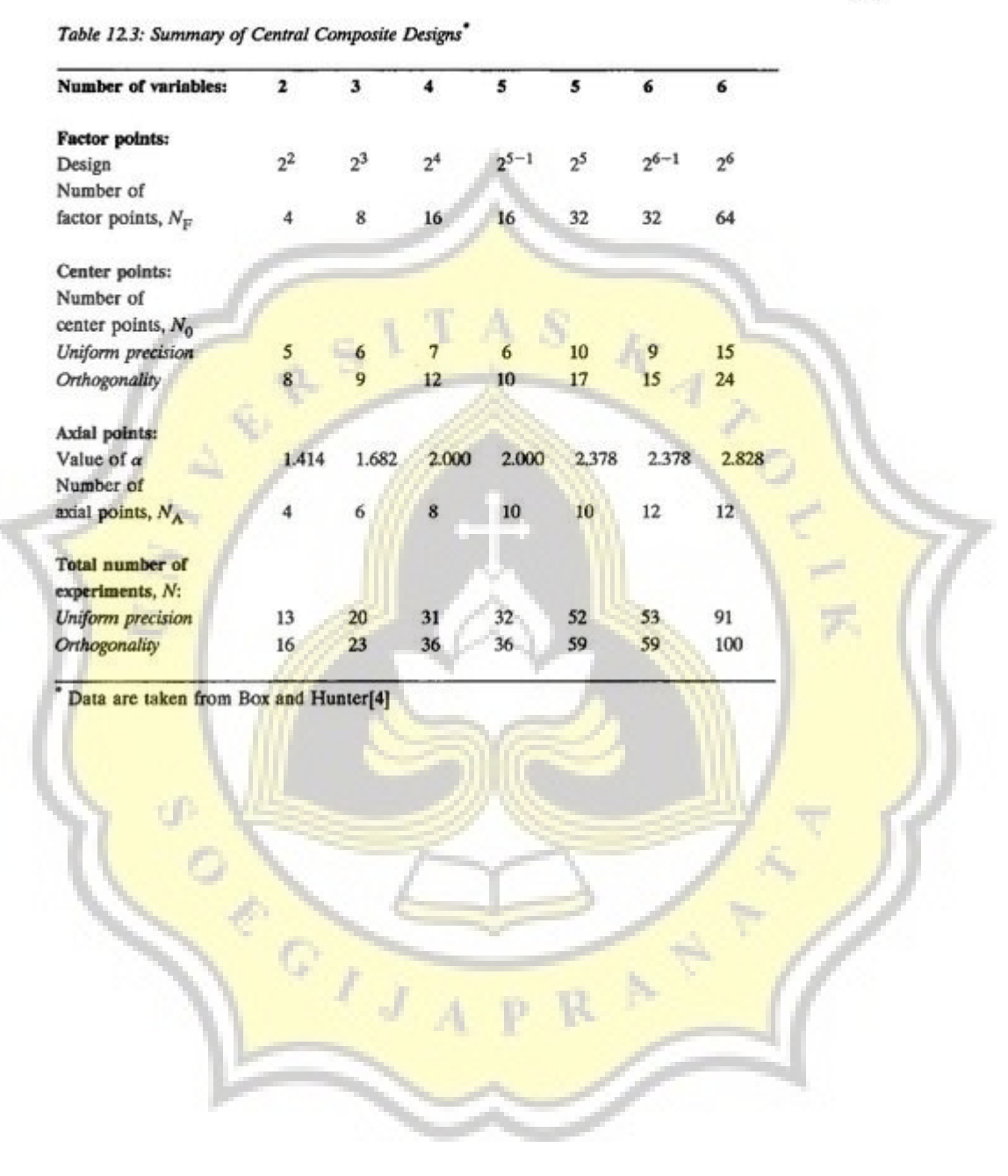